# IPS CaseDesigner® 2.2 Instruções de uso

## Importante - Isenção de Responsabilidade:

Este produto faz parte de um conceito geral e só pode ser usado em conjunto com os produtos originais associados de acordo com as instruções e recomendações da Nobel Biocare. O uso não recomendado de produtos feitos por terceiros em conjunto com os produtos da Nobel Biocare anulará qualquer garantia ou outra obrigação, expressa ou implícita, da Nobel Biocare. O usuário de produtos da Nobel Biocare tem o dever de determinar se um produto é apropriado ou não para o paciente e as circunstâncias particulares. A Nobel Biocare exclui qualquer responsabilidade, expressa ou implícita, e não se responsabiliza por quaisquer danos diretos, indiretos, punitivos ou outros, decorrentes de ou relacionados a quaisquer erros de julgamento ou prática profissional no uso de produtos da Nobel Biocare. O usuário também tem a obrigação de estudar regularmente os últimos desenvolvimentos em relação a este produto Nobel Biocare e as suas aplicações. Em caso de dúvidas, o usuário deve contatar a Nobel Biocare. A utilização deste produto está sob controle do usuário e é, portanto, da sua responsabilidade. A Nobel Biocare não assume responsabilidade absolutamente nenhuma por danos decorrentes.

Observe que alguns produtos detalhados nestas instruções de uso poderão não estar disponíveis, liberados ou licenciados em conformidade com a regulamentação para venda em todos os mercados.

#### Descrição:

IPS CaseDesigner® é uma solução de software para apoiar o processo diagnóstico e o planejamento de tratamento de procedimentos craniomaxilofaciais e tratamentos relacionados.

IPS CaseDesigner® tem funcionalidades específicas para visualizar as informações de diagnóstico, por exemplo, de imagiologia de TC, para realizar medições específicas nos dados de imagem e planejar ações cirúrgicas, a fim de apoiar o diagnóstico e o processo de planejamento de tratamento.

Baseado nos dados de diagnóstico e planejamento, o serviço de implantes IPS pode oferecer auxílio cirúrgico individualizado.

IPS CaseDesigner® é uma interface do usuário para apoiar o processo diagnóstico e o planejamento de tratamento de procedimentos craniomaxilofaciais e tratamentos relacionados.

## Finalidade Pretendida:

A finalidade pretendida do software é apoiar o processo diagnóstico e planejamento de tratamento para procedimentos dentários e craniomaxilofaciais.

## Uso Pretendido:

IPS CaseDesigner® é um software indicado para apoiar o diagnóstico e o processo de planejamento de tratamento para procedimentos dentários e craniomaxilofaciais. IPS CaseDesigner® é usado também como um sistema de segmentação de imagens e para a transferência de informações de um digitalizador como um tomógrafo computadorizado.

IPS CaseDesigner® também facilita o serviço oferecendo auxílio cirúrgico individualizado.

### Indicações para Uso:

IPS CaseDesigner® é um software indicado para apoiar o diagnóstico e o processo de planejamento de tratamento para procedimentos craniomaxilofaciais. IPS CaseDesigner® é usado também como um sistema de segmentação de imagens e para a transferência de informações de um digitalizador como um tomógrafo computadorizado.

IPS CaseDesigner® também facilita o serviço oferecendo auxílio cirúrgico individualizado.

# Dispositivos com Função de Medida:

A precisão da medição depende dos dados da imagem, do hardware do digitalizador usado, suas configurações de calibração e aquisição. A medição não pode ser mais precisa do que a resolução da imagem. IPS CaseDesigner® o software relata o valor arredondado para um dígito após o ponto decimal, com base nos pontos selecionados pelo usuário.

## Contraindicações:

Nenhuma identificada para o IPS CaseDesigner®.

## Cuidados ou Precauções:

Ao usar um novo método dispositivo ou método de tratamento pela primeira vez, o trabalho junto a um colega com experiência no novo dispositivo ou método de tratamento pode ajudar a evitar possíveis complicações.

# Advertências:

Vários avisos técnicos (por exemplo, dados inconsistentes de TC, dados STL corrompidos) são visualizados no IPS CaseDesigner®.

Um painel de aviso pode mostrar um ou mais dos seguintes avisos durante a criação de modelos, diagnósticos ou simulações de osteotomia.

#### **Alinhamento incorreto do maxilar superior detectado.**

Usar a ação **Inicialização manual** para obter um alinhamento correto do maxilar superior para reduzir o risco de planejamento cirúrgico incorreto.

#### **Alinhamento incorreto do maxilar inferior detectado.**

Usar a ação **Inicialização manual** para obter um alinhamento correto do maxilar inferior para reduzir o risco de planejamento cirúrgico incorreto.

#### **Alinhamento incorreto de ambos os maxilares detectado.**

Usar a ação **Inicialização manual** para obter um alinhamento correto dos maxilares para reduzir o risco de planejamento cirúrgico incorreto.

#### **Para separar ambos os maxilares, foi usada uma separação rígida.**

Para reduzir o risco de usar informações incompletas (planejamento) no plano de cirurgia, ajustar as **Configurações avançadas** para a separação de fossa-côndilo se não deseja usar separação rígida.

#### **Para separar ambos os maxilares, foi usada uma separação normal.**

Para reduzir o risco de usar informações incompletas (planejamento) no plano de cirurgia, ajuste as **Configurações avançadas** para a separação de fossa-côndilo para usar um tipo diferente de separação.

#### **Separação incorreta dos maxilares detectada.**

Ajustar as **Configurações avançadas** para separação fossa-côndilo para obter uma separação correta dos maxilares e reduzir o risco de planejamento cirúrgico incorreto.

#### **Maxilar superior é inicializado manualmente.**

O cálculo do alinhamento do maxilar superior é inicializado pelos pontos correspondentes situados na ação **Inicialização manual**. Garantir o alinhamento correto dos maxilares antes de finalizar o plano cirúrgico para reduzir o risco de planejamento cirúrgico incorreto.

#### **Maxilar inferior é inicializado manualmente.**

O cálculo do alinhamento do maxilar inferior é inicializado pelos pontos correspondentes situados na ação **Inicialização manual**. Garantir o alinhamento correto dos maxilares antes de finalizar o plano cirúrgico para reduzir o risco de planejamento cirúrgico incorreto.

## **Ambos os maxilares são inicializados manualmente.**

O cálculo do alinhamento de ambos os maxilares é inicializado pelos pontos correspondentes situados na ação **Inicialização manual**. Garantir o alinhamento correto dos maxilares antes de finalizar o plano cirúrgico para reduzir o risco de planejamento cirúrgico incorreto.

#### **A espessura de corte do conjunto DICOM é grande demais**

Consulte os arquivos de ajuda para obter informação sobre como criar arquivos DICOM válidos, de acordo com o protocolo de digitalização recomendado.

#### **O conjunto DICOM tem incrementos de corte inconsistentes**

Consulte os arquivos de ajuda para obter informação sobre como criar arquivos DICOM válidos, de acordo com o protocolo de digitalização recomendado.

#### **O incremento de corte do conjunto DICOM é grande demais**

Consulte os arquivos de ajuda para obter informação sobre como criar arquivos DICOM válidos, de acordo com o protocolo de digitalização recomendado.

#### **Arquivo corrompido**

O arquivo ["digitalização superior", "digitalização inferior", "digitalização da oclusão"] não pôde ser aberto, selecionar outro arquivo. Se o problema persistir, contatar o suporte ao cliente.

#### **Arquivos corrompidos**

Não foi possível abrir ambos os arquivos, selecionar outros arquivos. Se o problema persistir, contatar o suporte ao cliente.

#### **O nome no arquivo DICOM difere do nome do paciente**

Para reduzir o risco do uso incorreto dos dados para criar o modelo do paciente, verificar o nome do paciente e checar se o nome do paciente e o nome utilizado no conjunto DICOM correspondem.

#### **Finalizar o guia para o plano cirúrgico atual**

Os arquivos de guia gerados são válidos apenas para a cirurgia planejada. Se desejar alterar o plano cirúrgico, utilizar a ação de desbloqueio para remover o guia e fazer as alterações.

Esteja ciente de que guias cirúrgicos produzidos localmente devem ser fabricados usando processos validados e materiais apropriados, de acordo com as instruções de uso do fabricante. O ajuste ideal deve ser verificado antes da cirurgia.

### **Modelos de interseção detectados. Aumentar o valor de autorrotação.**

Aumentar o valor de autorrotação para reduzir o risco de desajuste cirúrgico.

#### **Modelos de interseção detectados.**

Ajustar a autorrotação para evitar modelos em interseção. Pressionar Continuar para proceder com a criação do guia.

#### **Os fragmentos podem estar em interseção.**

Quando no assistente de **Oclusão Virtual** ocorrer a interseção dos maxilares superior e inferior, será necessário um desgaste para alcançar a posição de oclusão final.

#### **Guia cirúrgico para a posição pré-operatória**

Esteja ciente de que será criado um guia para a posição pré-operatória do paciente.

#### Usuários Previstos e Grupos de Pacientes:

IPS CaseDesigner® é usado por uma equipe de tratamento interdisciplinar, para fornecer apoio à equipe no tratamento de pacientes que são submetidos a tratamentos dentários, craniomaxilofaciais ou tratamentos relacionados.

Se destina a pacientes que precisam ser submetidos a tratamento dentário.

#### Cibersegurança:

É recomendável que um antivírus ativo e atualizado e um software antimalware, juntamente com um firewall configurado corretamente, estejam instalados no computador onde o IPS CaseDesigner® é usado. Além disso, bloquear sempre seu computador quando este for deixado sem vigilância.

## Compatibilidade:

IPS CaseDesigner® não é conectado com outros dispositivos médicos. Essa versão do IPS CaseDesigner® é compatível com as versões anteriores do IPS CaseDesigner®.

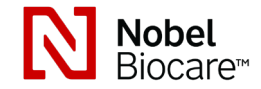

# IPS CaseDesigner® 2.2

# Instruções de uso

# Interoperabilidade

N/A uma vez que o software não troca dados com nenhum outro dispositivo médico.

# Vida Útil Pretendida

Para o software, a vida útil pretendida é por tempo indeterminado. Quando utilizado nos sistemas operacionais suportados, o software manterá o desempenho de acordo com seu uso previsto.

# Requisitos e Limitações de Desempenho:

IPS CaseDesigner® depende dos sistemas operacionais com os quais é usado. Portanto, é importante certificar-se de que o IPS CaseDesigner® é usado somente com sistemas operacionais aprovados. Mais informações sobre quais sistemas operacionais são aprovados podem ser encontradas nas "Orientações para computador para o IPS CaseDesigner®".

# Benefícios Clínicos e Efeitos Colaterais Indesejáveis

IPS CaseDesigner® é um componente da cirurgia craniomaxilofacial. Os médicos/ dentistas podem esperar que o software forneça apoio para o diagnóstico e processo de planejamento de tratamento.

Nenhum efeito colateral conhecido.

## Recursos e Treinamento:

É altamente recomendável que médicos/dentistas, tanto os usuários novos quanto os experientes em implantes, próteses e software associado, sempre passem por um treinamento especial antes de adotar um novo método de tratamento. A Nobel Biocare oferece uma ampla gama de cursos para vários níveis de conhecimento e experiência. Para obter mais informações visitar www.nobelbiocare.com.

# Instruções de Manuseio:

#### Instalação do software:

Antes de iniciar a instalação do software:, verificar os requisitos do computador para o IPS CaseDesigner®.

Instalar o software de acordo com o guia de instalação do IPS CaseDesigner®.

#### Como iniciar o software:

Para abrir o aplicativo, clicar duas vezes no ícone de atalho do IPS CaseDesianer® na área de trabalho. O software abre permitindo começar a trabalhar com arquivos de pacientes.

### Etapas do fluxo de trabalho do IPS CaseDesigner®:

O paciente passa por um escaneamento de acordo com os protocolos correspondentes definidos para o IPS CaseDesigner®. Os modelos são escaneados em oclusão final. Ambas as partes dos moldes dentários são então escaneadas, individualmente, mas dentro de um conjunto de DICOM. Os arquivos DICOM resultantes são usados para criar o modelo do paciente, modelos cirúrgicos, modelos de oclusão e pele.

O usuário tem à disposição ferramentas de diagnóstico para indicação do nervo mandibular ou medição de distâncias, ângulos ou valores. Um quadro cefalométrico permite que o usuário indique os pontos de referência a serem usados na análise cefalométrica.

Com as ferramentas cirúrgicas, o modelo virtual pode ser osteotomizado de acordo com diferentes tipos de osteotomia, incluindo osteotomias Le Fort I, divisão sagital, ramo, segmentar e do mento. Os movimentos dos diferentes segmentos ósseos podem ser simulados. É possível criar um arquivo de guias cirúrgicos e consultar a lista de placas de osteossíntese para a seleção das placas a serem usadas na cirurgia.

Para informações mais detalhadas sobre como executar ações específicas, consultar os arquivos de ajuda que podem ser acessados através do software IPS CaseDesigner®. Para obter uma cópia impressa das instruções de uso, contate o suporte ao cliente.

# Informações do Fabricante e Distribuidor:

Nobel Biocare AB, Caixa 5190, 402 26 Västra Hamngatan 1, 411 17 Göteborg Suécia Fone: +46 31 81 88 00 Fax: +46 31 16 31 52 www.nobelbiocare.com

Canadá - isenção de licença : note que nem todos os produtos descritos nestas Instruções de Uso podem ter sido licenciados de acordo com a lei canadense.

**MD** 

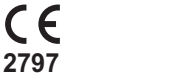

Marcação CE para Dispositivos Classe Im

# Informações Básicas de UDI-DI:

A tabela seguinte relaciona as informações básicas de UDI-DI para os dispositivos descritos nestas Instruções de Uso.

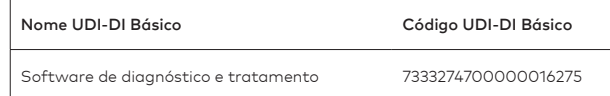

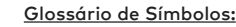

A tabela seguinte descreve os símbolos que podem estar presentes na rotulagem do dispositivo ou nas informações que acompanham o dispositivo. Consultar a rotulagem do dispositivo ou as informações que o acompanham para referência sobre os símbolos aplicáveis.

REF

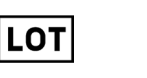

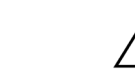

Código do lote Múmero de catálogo Aviso

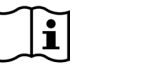

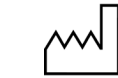

Data de fabricação

Consultar as instruções de uso

Contém ou presença de ftalato

PHT  $\sim$ 

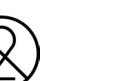

Rx Only

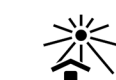

Somente para uso sob prescrição médica

solar

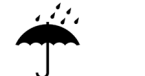

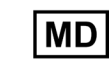

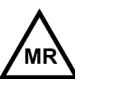

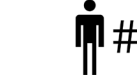

Ressonância magnética condicional

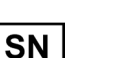

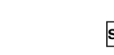

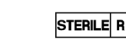

irradiação

NON<br>STERIL

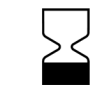

Número de série Esterilizado com uso de

Data de validade

#### PT Todos os direitos reservados.

A Nobel Biocare, o logotipo da Nobel Biocare e todas as outras marcas comerciais usadas neste documento são marcas registradas da Nobel Biocare, salvo menção contrária ou evidência a partir do contexto em um determinado caso. As imagens de produtos não estão necessariamente em escala.

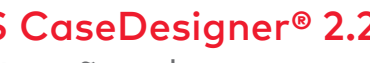

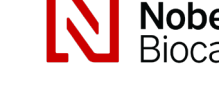

de uso

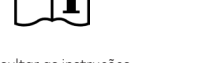

Consultar as instruções

Não esterilizar novamente Não reutilizar Não usar se a embalagem

estiver danificada

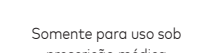

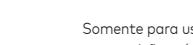

Identificador do paciente Manter afastado da luz

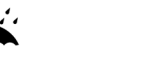

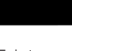

Manter seco Fabricante Dispositivo médico

Não estéril Múmero do paciente